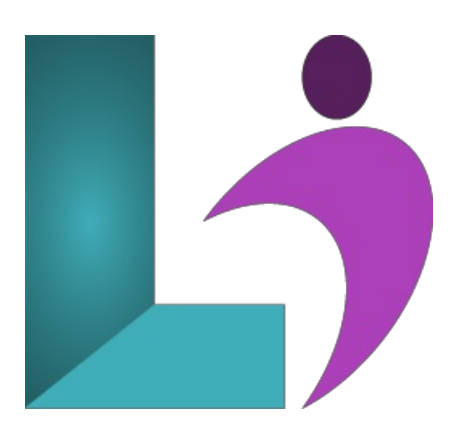

# **Access [Advanced](https://www.logicalimagination.com/microsoft-access/access-advanced)**

**Course #:** MA-102 **Duration:** 1 day

#### **Prerequisites**

Microsoft Access Intermediate or equivalent knowledge.

### **Details**

This course builds on the skills and concepts taught in the Introduction and Intermediate courses. You will learn advanced querying techniques, how to work with macros, how to import, export and link objects, and how to utilize advanced database management techniques.

This course will help you prepare for the Microsoft Office Specialist exam. For comprehensive certification training, students should complete the Introduction, Intermediate, and Advanced courses for Access.

## **Software Needed**

Microsoft Office 2013 or higher (2013, 2016, 2019, or Office 365)

#### **Outline**

Access Advanced (2013, 2016, 2019, Office 365)

- **Querying with SQL**
	- o SOL Statements
	- SQLCommands
	- o SOL in Access
	- Writing SQL Statements
	- o Specifying Criteria in SQL Statements
	- Adding Field Aliases
	- o Displaying Matching Data from Related Tables
	- DisplayingUnmatched Records
	- Context-Sensitive Help
	- Attaching SQLQueries to Controls
	- Attaching a SQLQuery to a Command Button

### **• Advanced Queries**

- Crosstab Queries
- The Crosstab QueryWizard
- Creating Parameter Queries
- Single-Criterion Parameter Queries
- Multiple0Criteria Parameter Queries
- Wildcards in Parameter Queries
- UsingActionQueries
- Append Queries
- Delete Queries
- Update Queries
- Make Table Queries
- Rename Queries

## **Macros**

- o Creating, Running and Modifying Macros
- The Macro Builder
- o Modifying Macros
- AttachingMacros tot he Events ofDatabase Objects
- FormEventsand Event Properties
- <sup>o</sup> Attaching a Macro to the Open Event
- o Attaching Macros to Command Buttons

## **AdvancedMacros**

- CreatingMacros to Provide User Interaction
- · Data Validation Macros
- EnsuringData Entry
- Creating a Macro for EnteringData
- ShowAllActions
- CreatingMacros that Require User Input
- Visual Basic for Applications
- CreatingAutoKeysand AutoExec Macros
- CreatingMacros for Data Transfer
- CreatingMacros to Import Database Objects
- Creating Macros to Export Data to a Spreadsheet

# **Importing, Exporting, andLinking Objects**

- ImportingObjects fromAnother Access Database
- Importing anObject froma Workbook
- o Appending Records
- Saving Import Specifications
- Using Saved Import Specifications
- o Importing Text Files
- o Exporting Objects from an Access Database
- Using Saved Export Specifications
- HTML and XML
- <sup>o</sup> Exporting an Access Object as an XML Document
- Importing anXML File
- Exporting anAccess ObjectasanXPS or PDF File
- Linking a Table
- Using the Linked Table Manager
- CreatingLinks to ExcelWorkbooks
- Hyperlinks inAccess Objects
- InsertingDatain a Hyperlink Field
- Hyperlinks in Formsand Reports
- o Modifying Hyperlink Data

## **Database Management**

- Optimizing a Database
- ConvertingDatabases
- AnalyzingDatabase Performance
- o Splitting Databases
- Compacting and RepairingDatabases
- Backing up Databases
- Encryptingwith a Password
- Removing Password Protection and Encryption
- <sup>o</sup> Access Options and Database Properties